# Модуль **«**Журнал регистрации исследований**»**  Версия **1.0**

# Руководство пользователя

# Назначение модуля

Модуль «Журнал регистрации исследований» версия 1.0 предназначен для формирования отчета по проведенным исследованиям за заданный период времени.

# Авторский коллектив

Авторами модуля «Журнал регистрации исследований» версия 1.0.  $^{\rm 1}$ являются Смирнов В.В., Беляев М.В. <sup>2</sup>.

#### Ограничения на использование модуля

Для получения права на использование модуля необходимо связаться с Авторами. Объединение данных, полученных с использованием модуля и данных, полученных с использованием других программных средств, допускается только с согласия Авторов.

# Порядок настройки модуля

Перед началом эксплуатации модуля следует разместить модуль в том же каталоге, в котором находится файл ProtocolEdit.exe программы «Редактор протоколов». При первом запуске модуля, он показывает коды, которые необходимо сообщить авторам для получения ответного кода. Ответный код следует ввести в пустое поле, после чего функции модуля становятся доступными для использования.

#### Запуск модуля

 $\overline{a}$ 

Для запуска модуля используются кнопка «Журнал регистрации исследований» <sup>,,</sup>, которая появляется на панели инструментов в момент запуска программы «Редактор протоколов» версия 1.1 или выше, если модуль размещен в том же каталоге, в котором находится программа.

<sup>&</sup>lt;sup>1</sup> Версия 1.0 модуля «Журнал регистрации исследований» будет далее именоваться как Модуль.

<sup>&</sup>lt;sup>2</sup> Авторы модуля «Журнал регистрации исследований» версия 1.0, которыми являются Смирнов В.В., Беляев М.В., далее будут именоваться как Авторы.

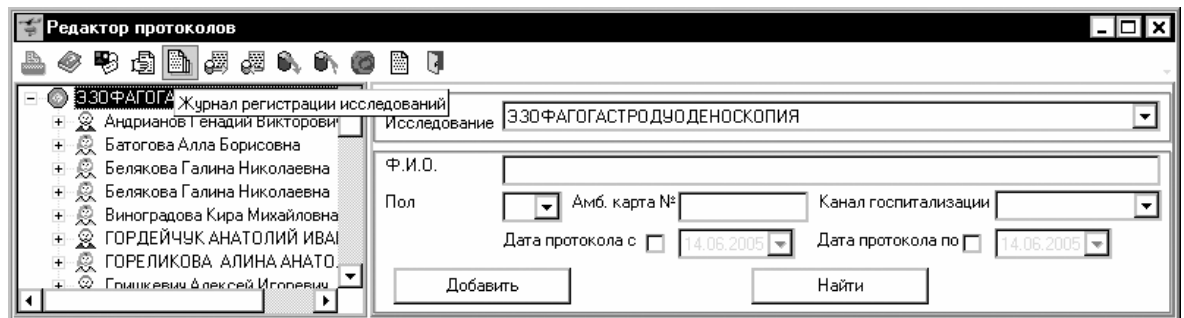

## Формирование журнала регистрации исследований

После запуска модуля активизируется диалоговое окно для задания свойств журнала «Начало периода», «Окончание периода», «Написание метода исследования», «Размер шрифта»:

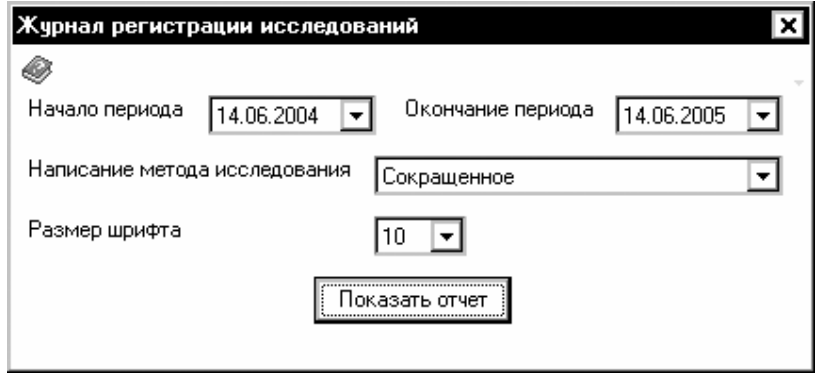

Написание метода исследования в журнале регистрации исследований может быть сокращенным в том случае, если сокращенное написание названий исследований задано в настройках исследований.

Отображения журнала регистрации исследований следует активизировать с помощью кнопки «Показать отчет», при этом активизируется либо программа Microsoft Internet Explorer, либо программа Microsoft Word (в зависимости от настроек). Так может выглядеть окно с протоколом в Microsoft Internet Explorer:

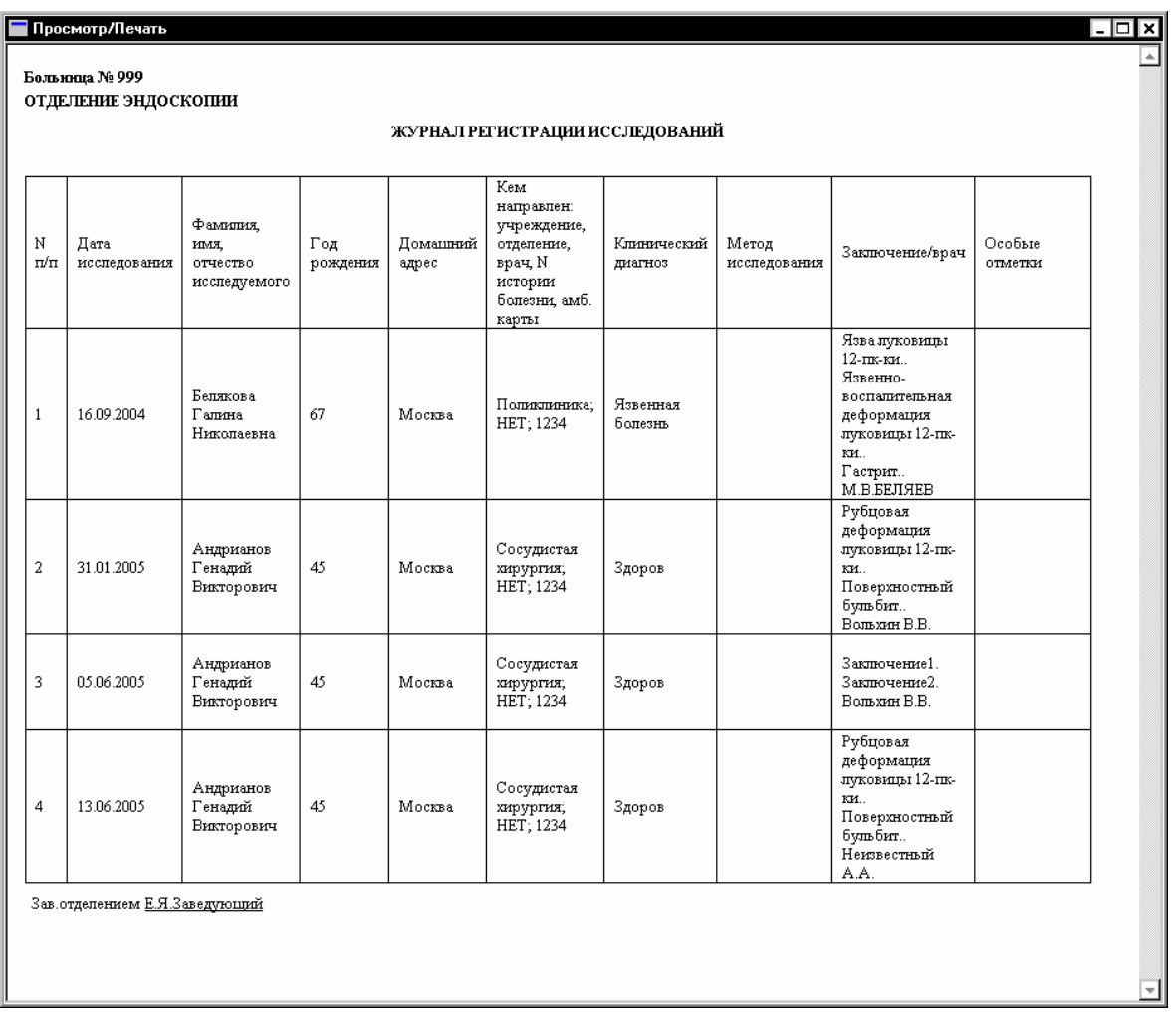

Для того, чтобы активизировать процесс печати в окне в Microsoft Internet Explorer, необходимо «кликнуть» внутри окна правой клавишей мыши, чтобы открылось всплывающее меню. Во всплывающем меню требуется активизировать пункт «Печать», который будет выполняться в зависимости от текущих настроек печати на данном компьютере.

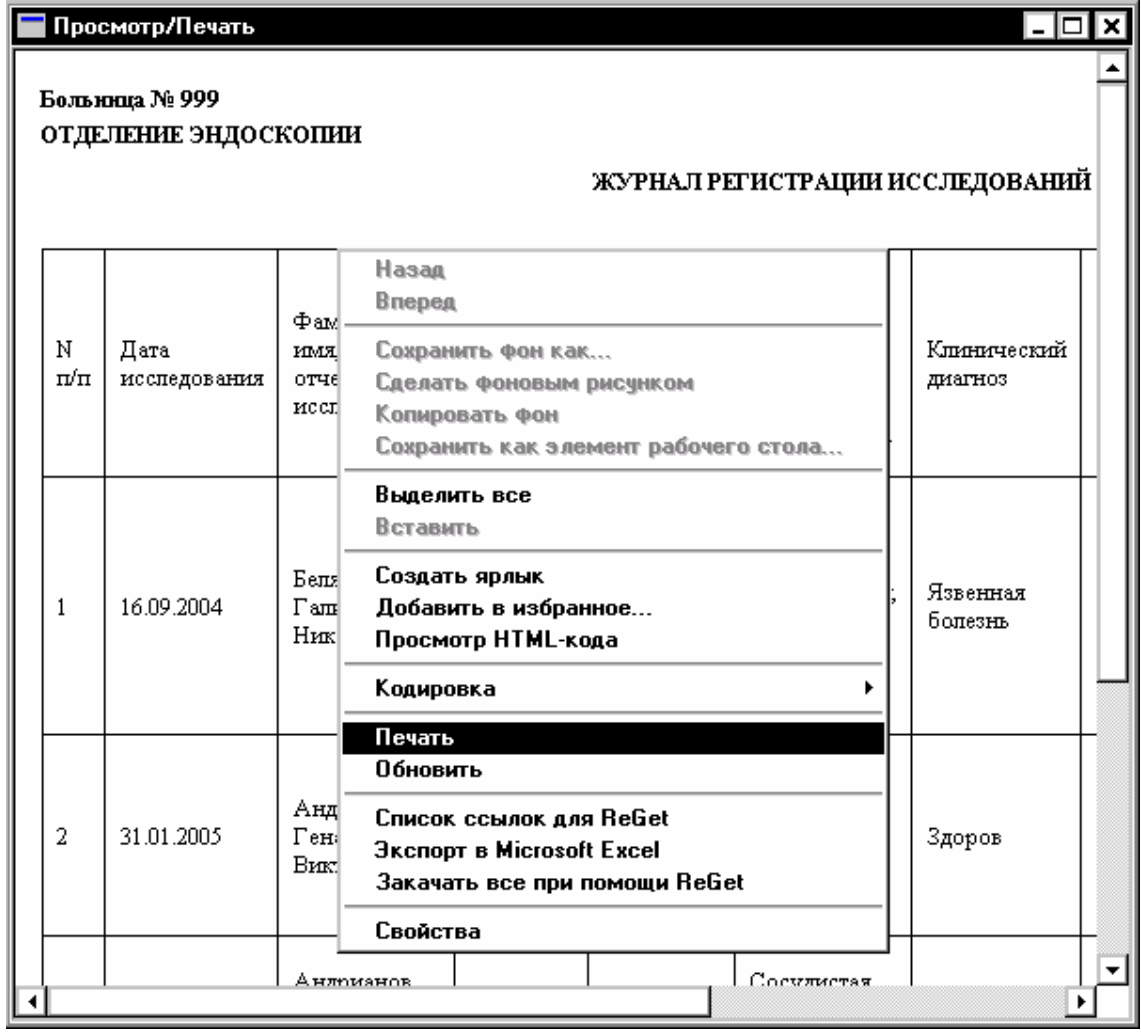

# Связь с Авторами

Для получения кода инициализации модуля «Журнал регистрации исследований» версия 1.0, а также по вопросам использования программы «Редактор протоколов» версия 1.1 или модуля «Журнал регистрации исследований» версия 1.0 можно обращаться по электронной почте, адрес:

ProtocolEdit@mail.ru

Тема сообщения (Subject) должна содержать только следующие символы

ProtocolEdit\_1\_1

в противном случае сообщение будет считаться "Спамом".